# Nokia 3711 Fold User Guide

9216976 version 1.0 © 2009 Nokia. All rights reserved.

Nokia, Nokia Connecting People, and Navi are trademarks or registered trademarks of Nokia Corporation. Nokia tune is a sound mark of Nokia Corporation. Other product and company names mentioned herein may be trademarks or tradenames of their respective owners.

Reproduction, transfer, distribution, or storage of part or all of the contents in this document in any form without the prior written permission of Nokia is prohibited. Nokia operates a policy of continuous development. Nokia reserves the right to make changes and improvements to any of the products described in this document without prior notice.

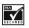

Includes RSA BSAFE cryptographic or security protocol software from RSA Security.

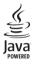

Java is a trademark of Sun Microsystems, Inc.

This product is licensed under the MPEG-4 Visual Patent Portfolio License (i) for personal and noncommercial use in connection with information which has been encoded in compliance with the MPEG-4 Visual Standard by a consumer engaged in a personal and noncommercial activity and (ii) for use in connection with MPEG-4 video provided by a licensed video provider. No license is granted or shall be implied for any other use. Additional information, including that related to promotional, internal, and commercial uses, may be obtained from MPEG LA, LLC. See <a href="http://www.mpegla.com">http://www.mpegla.com</a>>.

TO THE MAXIMUM EXTENT PERMITTED BY APPLICABLE LAW, UNDER NO CIRCUMSTANCES SHALL NOKIA OR ANY OF ITS LICENSORS BE RESPONSIBLE FOR ANY LOSS OF DATA OR INCOME OR ANY SPECIAL, INCIDENTAL, CONSEQUENTIAL OR INDIRECT DAMAGES HOWSOEVER CAUSED.

THE CONTENTS OF THIS DOCUMENT ARE PROVIDED "AS IS". EXCEPT AS REQUIRED BY APPLICABLE LAW, NO WARRANTIES OF ANY KIND, EITHER EXPRESS OR IMPLIED, INCLUDING, BUT NOT LIMITED TO, THE IMPLIED WARRANTIES OF MERCHANTABILITY AND FITNESS FOR A

#### PARTICULAR PURPOSE, ARE MADE IN RELATION TO THE ACCURACY, RELIABILITY OR CONTENTS OF THIS DOCUMENT. NOKIA RESERVES THE RIGHT TO REVISE THIS DOCUMENT OR WITHDRAW IT AT ANY TIME WITHOUT PRIOR NOTICE.

The availability of particular products and applications and services for these products may vary by region. Please check with your Nokia dealer for details, and availability of language options. This device may contain commodities, technology or software subject to export laws and regulations from the US and other countries. Diversion contrary to law is prohibited.

The third-party applications provided with your device may have been created and may be owned by persons or entities not affiliated with or related to Nokia. Nokia does not own the copyrights or intellectual property rights to the third-party applications. As such, Nokia does not take any responsibility for end-user support, functionality of the applications, or the information in the applications or these materials. Nokia does not provide any warranty for the third-party applications.

BY USING THE APPLICATIONS YOU ACKNOWLEDGE THAT THE APPLICATIONS ARE PROVIDED AS IS WITHOUT WARRANTY OF ANY KIND, EXPRESS OR IMPLIED, TO THE MAXIMUM EXTENT PERMITTED BY APPLICABLE LAW. YOU FURTHER ACKNOWLEDGE THAT NEITHER NOKIA NOR ITS AFFILIATES MAKE ANY REPRESENTATIONS OR WARRANTIES, EXPRESS OR IMPLIED, INCLUDING BUT NOT LIMITED TO WARRANTIES OF TITLE, MERCHANTABILITY OR FITNESS FOR A PARTICULAR PURPOSE, OR THAT THE APPLICATIONS WILL NOT INFRINGE ANY THIRD-PARTY PATENTS, COPYRIGHTS, TRADEMARKS, OR OTHER RIGHTS.

#### Export controls

This device may contain commodities, technology or software subject to export laws and regulations from the US and other countries. Diversion contrary to law is prohibited.

#### FCC/INDUSTRY CANADA NOTICE

Your device may cause TV or radio interference (for example, when using a telephone in close proximity to receiving equipment). The FCC or Industry Canada can require you to stop using your telephone if such interference cannot be eliminated. If you require assistance, contact your local service facility. This device complies with part 15 of the FCC rules. Operation is subject to the following two conditions: (1) This device may not cause harmful interference, and (2) this device must accept any interference received, including interference that may cause undesired operation. Any changes or modifications not expressly approved by Nokia could void the user's authority to operate this equipment.

9216976/Issue 1

# Contents

| 1. Get started                     | 9  |
|------------------------------------|----|
| 2. Your device                     | 14 |
| 3. Call functions                  | 17 |
| 4. Navigate the menus              | 17 |
| 5. Write text                      | 18 |
| 6. People                          | 19 |
| 7. Messaging                       | 22 |
| 8. Media                           | 27 |
| 9. Settings                        | 32 |
| 10.Organizer                       | 42 |
| 11.Call History                    | 49 |
| 12.web2go                          | 49 |
| 13.Help                            | 50 |
| 14.Voice notes                     | 50 |
| 15.Connectivity                    | 51 |
| 16.Green tips                      | 52 |
| 17.Battery and charger information | 53 |
| Index                              | 63 |

#### SAFETY

# SAFETY

Read these simple guidelines. Not following them may be dangerous or illegal. Read the complete user guide for further information.

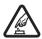

#### SWITCH ON SAFELY

Do not switch the device on when wireless device use is prohibited or when it may cause interference or danger.

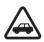

#### ROAD SAFETY COMES FIRST

Obey all local laws. Always keep your hands free to operate the vehicle while driving. Your first consideration while driving should be road safety.

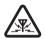

#### INTERFERENCE

All wireless devices may be susceptible to interference, which could affect performance.

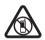

#### SWITCH OFF IN RESTRICTED AREAS Follow any restrictions. Switch the device off in aircraft, near medical equipment, fuel, chemicals, or blasting areas.

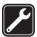

#### QUALIFIED SERVICE Only qualified personnel may install or repair this product.

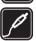

#### ACCESSORIES AND BATTERIES Use only approved accessories and batteries. Do not connect incompatible products.

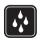

#### WATER-RESISTANCE Your device is not water-resistant. Keep it dry.

## About your device

The wireless device with the type designator RM-511 described in this guide is approved for use on the GSM 850, 900, 1800, and 1900 and WCDMA 900, 1700/2100, and 2100 networks.

When using this device, obey all laws and respect local customs, privacy and legitimate rights of others, including copyrights.

Copyright protection may prevent some images, music, and other content from being copied, modified, or transferred.

Your device may have preinstalled bookmarks and links for third-party internet sites. You may also access other third-party sites through your device. Third-party sites are not affiliated with Nokia, and Nokia does not endorse or assume liability for them. If you access such sites, you should take precautions for security or content.

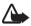

Warning: To use any features in this device, other than the alarm clock, the device must be switched on. Do not switch the device on when wireless device use may cause interference or danger.

When using this device, obey all laws and respect local customs, privacy and legitimate rights of others, including copyrights.

Copyright protection may prevent some images, music, and other content from being copied, modified, or transferred.

When connecting to any other device, read its user guide for detailed safety instructions. Do not connect incompatible products.

### Network services

To use the device you must have service from a wireless service provider. Some features are not available on all networks; other features may require that you make specific arrangements with your service provider to use them. Network

#### SAFETY

services involve transmission of data. Check with your service provider for details about fees in your home network and when roaming in other networks. Your service provider can explain what charges will apply. Some networks may have limitations that affect how you can use some features of this device requiring network support such as support for specific technologies like WAP 2.0 protocols (HTTP and SSL) that run on TCP/IP protocols and language-dependent characters. Your service provider may have requested that certain features be disabled or not activated in your device. If so, these features will not appear on your device menu. Your device may also have customized items such as menu names, menu order, and icons

## ■ Shared memory

The following features in this device may share memory: tones, graphics, contacts, text messages, multimedia, and instant messages, e-mail, calendar, To-Do Notes, Java™ games, applications, and the Notes application. Use of one or more of these features may reduce the memory available for the remaining features. If your device displays a message that the memory is full, delete some of the information or entries stored in the shared memory.

### Access codes

The security code helps to protect your device against unauthorized use. You can create and change the code, and set the device to request the code. Keep the code secret and in a safe place separate from your device. If you forget the code and your device is locked, your device will require service and additional charges may apply. For more information, contact a Nokia Care point or your device dealer.

The PIN code supplied with the SIM card protects the card against unauthorized use. The PIN2 code, supplied with some SIM cards is required to access certain services. If you enter the PIN or PIN2 code incorrectly three times in succession,

you are asked for the PUK or PUK2 code. If you do not have them, contact your service provider.

The module PIN is required to access the information in the security module of your SIM card. The signing PIN may be required for the digital signature. The restrictions password is required when using the call restriction service.

To define how your device uses the access codes and security settings, select Menu > Settings > Security.

#### Accessories, batteries, and chargers

Check the model number of any charger before use with this device. This device is intended for use when supplied with power from the AC-8U charger.

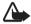

Warning: Use only batteries, chargers, and accessories approved by Nokia for use with this particular model. The use of any other types may invalidate any approval or warranty, and may be dangerous.

For availability of approved accessories, please check with your dealer. When you disconnect the power cord of any accessories, grasp and pull the plug, not the cord.

# 1. Get started

## Insert SIM card and battery

Always switch the device off and disconnect the charger before removing the battery.

This device is intended for use with the BL-4S battery. Always use original Nokia batteries. See "Nokia battery authentication guidelines" on page 54.

The SIM card and its contacts can easily be damaged by scratches or bending, so be careful when handling, inserting, or removing the card.

#### Get started

1. To remove the back cover, press and slide (1).

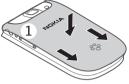

2. Remove the battery (2).

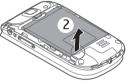

3. Open the SIM card holder (3), and insert the SIM card into the holder with the contact surface facing down (4). Close the SIM card holder (5).

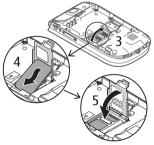

4. Insert the battery (6).

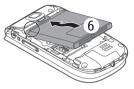

5. Replace the back cover.

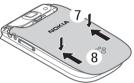

### Insert a microSD card

Note that the memory card may be supplied with the device, and may already be inserted.

- 1. Remove the back cover and the battery.
- 2. Slide the microSD card holder (1) and lift to open (2).
- Insert the microSD card with the contact surface facing the inside of the device (3).

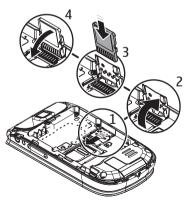

#### Get started

- 4. Close the microSD card holder (4), and slide to lock.
- 5. Insert the battery, and back cover.

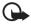

**Important:** The microSD card must be inserted in the slot with the contact area facing the inside of the device.

### Charge the battery

Your battery has been partially charged at the factory. If the device indicates a low charge, do the following:

1. Connect the charger to a wall socket.

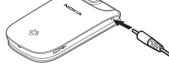

- 2. Connect the charger to the device.
- 3. When the device indicates a full charge, disconnect the charger from the device, then from the wall outlet.

You do not need to charge the battery for a specific length of time, and you can use the device while it is charging. If the battery is completely discharged, it may take several minutes before the charging indicator appears on the display or before any calls can be made.

### Connect a headset

You can connect a universal 2.5 mm headset to your device.

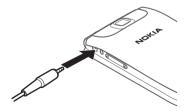

### Wrist strap

Remove the back cover of the device. Insert a thread through the eyelet. Place the thread around the post. Tighten the thread. Replace the back cover.

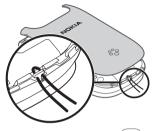

### Antenna

Your device may have internal and external antennas. Avoid touching the antenna area unnecessarily while the antenna is transmitting or receiving. Contact with antennas affects the communication quality and may cause the device to operate at a higher power level than otherwise needed and may reduce the battery life.

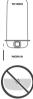

Your device

# 2. Your device

#### Keys and parts

- 1. Earpiece
- 2. Main display
- 3. web2go key
- 4. Call key
- 5. Microphone
- 6. Keypad
- 7. Selection keys
- 8. Capture key
- 9. End/Power key
- 10. Scroll key

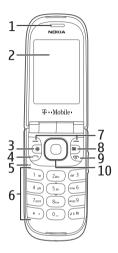

- 11. Camera lens
- 12. Headset connection
- 13. Volume key
- 14. Loudspeaker
- 15. Cover display
- 16. Charger connection
- 17. Micro USB connection
- 18. Wriststrap connection

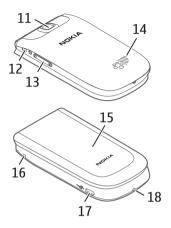

#### Switch the device on and off

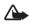

Warning: Do not switch the device on when wireless device use is prohibited or when it may cause interference or danger.

To switch the device on or off, press and hold the power key.

If the device asks for a PIN or a UPIN code, enter the code (displayed as \*\*\*\*), and select OK.

#### Set the time, time zone, and date

Enter the local time, select the time zone of your location in terms of the time difference with respect to Greenwich Mean Time (GMT), and enter the date. See "Date and time" on page 37.

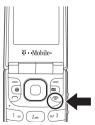

```
Your device
```

## Keypad lock (keyguard)

Select Menu or Unlock, and press \* within 1.5 seconds to lock or unlock the keypad.

To activate the automatic keyguard, select **Menu** > *Settings* > *Phone* > *Automatic keyguard*.

To answer a call when the keyguard is activated, press the call key. When you end or reject the call, the keypad automatically locks.

When the device or keypad is locked, calls may be possible to the official emergency number programmed into your device.

## Security keyguard

The security keyguard requires a 5-10 digit code to protect against unauthorized use. To change the code and activate the security keyguard, select **Menu** > *Settings* > *Phone* > *Security keyguard*.

When the security keyguard is activated, enter the security code if requested. For more information, see *Security keyguard*, in "Phone settings" on page 39.

## Functions without a SIM card

Several functions of your device may be used without inserting a SIM card (for example, data transfer with a compatible PC or another compatible device). Without a SIM card, some functions appear dimmed in the menus and cannot be used.

For an emergency call, some networks may require that a valid SIM card is properly inserted in the device.

# 3. Call functions

### Make a voice call

1. Enter the phone number, including the area code.

For international calls, press \* twice for the international prefix (the + character replaces the international access code), enter the country code, the area code without the leading 0, if necessary, and the phone number.

2. To call the number, press the call key.

To adjust the volume, press the scroll key

3. To end the call or to cancel the call attempt, press the end key.

To search for a name or phone number that you have saved in the contacts list, see "Find a contact" on page 20. Press the call key to call the number.

To access the list of dialed numbers, press the call key once in the home screen. To call the number, select a number or name, and press the call key.

### Speed dialing

Assign a phone number to one of the speed-dialing keys, 2-9. Call the number in either of the following ways:

- Press a speed-dialing key, then the call key.
- If 1-touch dialing is activated, press and hold a speed-dialing key until the call begins. See 1-touch dialing in "Call settings" on page 38.

# 4. Navigate the menus

The device functions are grouped into menus.

1. To access the main menu, select Menu.

To change the menu view, select **Options** > *Main menu view* and from the available options.

To rearrange the menu, scroll to the menu you want to move, and select **Options** > *Organize* > **Move**. Scroll to where you want to move the menu, and select **OK**. To save the change, select **Done** > **Yes**.

- 2. Scroll through the menu, and select an option (for example, Settings).
- 3. If the selected menu contains further submenus, select the desired submenu (for example, *Call*).
- 4. If the selected menu contains further submenus, repeat step 3.
- 5. Select the desired setting.
- 6. To return to the previous menu level, select Back. To exit the menu, select Exit.

# 5. Write text

You can enter text (for example, when writing messages) using traditional v or predictive ...v text input. Predictive text input allows you to write text quickly using the device keypad and a built-in dictionary. Predictive text input predicts and completes the word before you enter all the characters.

Abc, abc, or ABC indicate the character case. To change the character case, press #.

**123** indicates number mode. To switch between letter and number mode, press and hold **#**.

To set the writing language while writing text, select **Options** > Writing language.

## Predictive text input

To activate predictive text input while writing a message, select **Options** > *Prediction options* > *Status* > *On*.

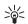

Tip: To quickly activate or deactivate predictive text, or switch to number mode when writing text, press # twice.

To select the prediction input type, select **Options** > *Prediction options* > *Type* > *Normal* or *Word sugg*.

1. Start writing a word using the 2–9 keys. Press each key once for each letter. The entered letters are underlined.

If you selected *Word sugg.* as the prediction type, the device starts to predict the word you are writing. After you enter a few letters, and if these entered letters are not a word, the device tries to predict longer words. The entered letters are underlined.

To insert a special character, press and hold \*. Scroll to a character, and select Insert.

To write compound words, enter the first part of the word; to confirm it, scroll right. Write the next part of the word and confirm the word.

To enter a period, press 1.

2. When you finish writing the word and it is correct, to confirm it, press 0 to add a space.

If the word is not correct, press \* repeatedly. When the word that you want is displayed, select the word.

If the ? character is displayed after the word, the word you intended to write is not in the dictionary. To add the word to the dictionary, select **Spell**. Complete the word (traditional text input is used), and select **Save**.

# 6. People

You can store and manage contact information, such as names, phone numbers, and addresses. You can save names and numbers in the internal memory of the

People

device, the SIM card memory, or in a combination of the two. Names and numbers saved in the SIM card memory, are indicated with **[]**.

### Save names and phone numbers

Select Menu > People > Phonebook > Options > Add new contact. Names and numbers are saved in the used memory.

## Add contact details

Select Menu > People > Settings, and ensure that the Memory in use is Phone or Phone and SIM.

In the device memory you can save different types of phone numbers, a tone or a video clip, and short text items for a contact.

Find the contact to which you want to add a detail, and select **Details** > **Options** > *Add detail*. Select from the available options.

## Find a contact

Select **Menu** > *People* > *Phonebook*. Scroll through the list of contacts, or enter the first characters of the name you are trying to find.

## Copy or move contacts

To copy a name and phone number from the device memory to the SIM card memory, or vice versa, select Menu > People > Phonebook > Options > Copy contact. To move all contacts from the SIM card to device memory, or vice versa, select Menu > People > Phonebook > Move contacts or Copy contacts. To copy more than one contact, but not all contacts, select Menu > People > Phonebook> Options > Mark. Scroll and mark the contacts you want to move, and select Move marked or Copy marked.

### Edit contacts

Select Menu > People > Phonebook. Scroll to the contact, and select Options > Edit, and scroll to the details you want to change.

### Business cards

You can send and receive a person's contact information as a business card from a compatible device that supports the vCard standard.

To send a business card, find the contact whose information you want to send, and select **Details** > **Options** > *Send bus. card.* 

When you receive a business card, select **Show** > **Save** to save the business card in the device memory. To discard the business card, select **Exit** > **Yes**.

## Settings

Select Menu > People > Settings and from the following:

Memory in use - See "Add contact details" on page 20.

Phonebook view - Select how the names and numbers in Phonebook are displayed.

Name display - Select whether the contact's first or last name is displayed first.

Font size - Set the font size for the list of contacts.

Memory status - View the available memory capacity.

## Groups

To arrange the names and phone numbers into caller groups with different ringing tones and group images, select **Menu** > *People* > *Groups*.

# 7. Messaging

You can read, write, send, and save messages. The messaging services can only be used if supported by your service provider.

For more details about messaging services, contact your service provider.

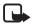

Note: The message sent icon or text on your device screen does not indicate that the message is received at the intended destination.

## Text and multimedia messages

You can create a message, and optionally attach, for example, an image. Your device automatically changes a text message to a multimedia message when a file is attached.

## Text messages

Your device supports the sending of text messages beyond the character limit for a single message. Longer messages are sent as a series of two or more messages. Your service provider may charge accordingly. Characters that use accents or other marks and characters from some language options, such as Spanish, take up more space, which limits the number of characters that can be sent in a single message.

An indicator at the top of the display shows the total number of characters left and the number of messages needed for sending.

Before you can send any text messages, you need to save your message center number. Select **Menu** > *Messaging* > *Message settings* > *Text messages* > *Message centers* > *Add center*, enter a name, and the number provided by your service provider.

## Multimedia messages

A multimedia message can contain text, images, and sound or video clips.

Only devices that have compatible features can receive and display multimedia messages. The appearance of a message may vary depending on the receiving device.

The wireless network may limit the size of MMS messages. If the inserted image exceeds this limit the device may make it smaller so that it can be sent by MMS.

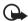

Important: Exercise caution when opening messages. E-mail messages may contain malicious software or otherwise be harmful to your device or PC.

For availability and subscription to the multimedia service (MMS), contact your service provider.

#### Create a text or multimedia message

- 1. Select Menu > Messaging > Create message > Message.
- To add recipients, scroll to the *To*: field, and enter the recipient's number or email address, or select Add to select recipients from the available options. Select Options to add recipients and subjects and to set sending options.
- 3. Scroll to the Text.field, and enter the message text.
- To attach content to the message, scroll to the attachment bar at the bottom of the display, and select the desired type of content.
- 5. To send the message, select Send.

The message type is indicated at the top of the display and changes automatically depending on the content of the message.

Service providers may charge differently depending on the message type. For more information, contact your service provider.

#### Read a message and reply

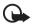

Important: Exercise caution when opening messages. Messages may contain malicious software or otherwise be harmful to your device or PC.

You receive a notification when you receive a message. To display the message, select **View**. If more than one message was received, to display a message, select the message from the Inbox folder and select **Open**.

To create an answer message, select Reply.

#### Send messages

To send the message, select **Send**. The device saves the message in the Outbox folder and sending starts.

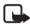

Note: The message sent icon or text on your device screen does not indicate that the message is received at the intended destination.

If the message sending is interrupted, the device tries to resend the message a few times. If these attempts fail, the message remains in the Outbox folder. To cancel the sending of the messages in the Outbox folder, select **Options** > *Cancel sending*.

To save the sent messages in the *Sent items* folder, select **Menu** > *Messaging* > *Message settings* > *General settings* > *Save sent messages*.

## SIM card messages

SIM card messages are text messages that are saved to your SIM card. You can copy or move those messages to the device memory, but not vice versa. Received messages are saved to the device memory.

To read SIM card messages, select Menu > Messaging > Options > SIM messages.

## Voice mail

If you subscribe to voice mail (network service), you can access the service through a voice mail number supplied by your service provider. The number may appear in your contact list during the activation process. If not, you need to save this number to your device to use voice mail. When you receive a voice message, a tone sounds, a notification is displayed, or both. If you receive more than one message, your device displays the number of messages received.

To call your voice mailbox, in the home screen, press and hold 1, or select **Menu** > *Messaging* > *Voice mail* > *Listen to voice mails*. To enter, find, or edit your voice mailbox number, select *Voice mailbox number*.

If supported by the network, **QLO** indicates new voice messages. Select Listen to call your voice mailbox number.

### Service commands

Use the service commands editor to enter and send service requests (also known as USSD commands) to your service provider. For information about specific service commands, contact your service provider. Select Menu > Messaging > Serv. commands.

## Message settings

Select Menu > Messaging > Message settings and from the following:

General settings – Save copies of sent messages in your device, overwrite old messages if the message memory becomes full, and set up other preferences related to messages.

*Text message* — Allow delivery reports, to set up message centers for SMS, select the type of character support, and set up other preferences related to text messages.

#### Messaging

*Picture messages* – Allow delivery reports, set up the appearance of multimedia messages, allow the reception of multimedia messages and advertisements, and set up other preferences related to multimedia.

 $\mathit{Service}\ messages - \mathsf{Activate}\ service messages$  and set up preferences related to service messages.

## ■ E-mail

Mobile email provides access to popular email services. Depending on your email service provider, you can receive notifications when new email arrives.

For availability of services and pricing, contact your service provider.

Select Menu > Messaging > E-mail, select your service provider, and enter the required information.

## Instant Messaging

Your device allows you to send and receive instant messages with friends and family, regardless of the mobile system or platform (like the internet) they are using, as long as everyone is using the same IM service.

Before you can start using IM, register with the IM service you want to use and obtain a unique ID and password.

Select Menu > *Messaging* > *Instant messaging* and the service you want to log into.

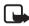

Note: Depending on your IM service provider, you may not have access to all of the features described in this guide and menus may be different.

To check the availability and costs and to subscribe to the IM service, contact your wireless service provider and the IM service provider from whom you receive your unique ID, password, and settings.

While you are logged in and connected to the IM service, you can exit the IM application and use the other functions of the device, and the IM session and conversations remain active in the background.

#### Register with an IM service

You can register over the internet with the IM service provider you have selected to use. During the registration process, you create a unique ID and password. For more information about signing up for IM services, contact your wireless service provider or an IM service provider.

# 8. Media

## Gallery

In this menu, you can manage images, video clips, music files, themes, tones, recordings, and received files. These files are stored in the device memory, and may be arranged in folders.

Your device supports an activation key system to protect acquired content. Always check the delivery terms of any content and activation key before acquiring them, as they may be subject to a fee.

To see the list of folders, select Menu > Media > Gallery.

To see the available options of a folder, select a folder and Options.

To view the list of files in a folder, select a folder and Open.

To see the available options of a file, select a file and Options.

#### Digital rights management

Digital rights management (DRM) is copyright protection, designed to prevent modification and to limit distribution of protected files. When you download

#### Media

protected files, such as sound, video, themes, or ringing tones to your device, the files are free, but locked. You pay for the key to activate the file, and the activation key is automatically sent to your device when you download the file.

To view the permissions for a protected file, scroll to the file, and select **Options** > *Activation keys*. For example, you can see how many times you can view a video or how many days you have left for listening to a song.

To extend the permissions for a file, select **Options** and the corresponding option for the file type, such as *Activate theme*. You can send certain types of protected files to your friends, and they can buy their own activation keys.

This device supports OMA DRM 2.0.

Content owners may use different types of digital rights management (DRM) technologies to protect their intellectual property, including copyrights. This device uses various types of DRM software to access DRM-protected content. With this device you can access content protected with WMDRM 10.07, OMA DRM 1.0, and OMA DRM 2.0. If certain DRM software fails to protect the content, content owners may ask that such DRM software's ability to access new DRM-protected content be revoked. Revocation may also prevent renewal of such DRM-protected content already in your device. Revocation of such DRM software does not affect the use of content protected with other types of DRM or the use of non-DRM-protected content.

Digital rights management (DRM) protected content comes with an associated activation key that defines your rights to use the content.

If your device has OMA DRM-protected content, to back up both the activation keys and the content, use the backup feature of Nokia PC Suite. Other transfer methods may not transfer the activation keys which need to be restored with the content for you to be able to continue the use of OMA DRM-protected content after the device memory is formatted. You may also need to restore the activation keys in case the files on your device get corrupted.

If your device has WMDRM protected content, both the activation keys and the content will be lost if the device memory is formatted. You may also lose the activation keys and the content if the files on your device get corrupted. Losing the activation keys or the content may limit your ability to use the same content on your device again. For more information, contact your service provider.

## Games & Apps

#### Open a game

Select Menu > Media > Games. Scroll to the desired game, and select Open.

To set sounds, lights, and shakes for the game, select Menu > Media > Games > Options > App. settings.

#### Open an application

Select Menu > Media > Games > Collection. Scroll to an application, and select Open.

### Application options

*Update version* – Check if a new version of the application is available for download from *web2go* (network service)

Web page – Provide further information or additional data for the application from an internet page (network service), if available

App. access – Restrict the application from accessing the network

## Media

#### Camera and video

When using the features in this device, obey all laws and respect local customs, privacy and legitimate rights of others, including copyrights.

Media

The camera produces images in the JPEG format and video clips in the 3GPP format. The camera lens is on the front of the device. The color display works as a viewfinder.

#### Camera and video settings

Select **Menu** > *Media* > *Camera* or *Video recorder* > **Options** > *Settings* and edit the available settings.

#### Camera and video effects

Select Menu > *Media* > *Camera* or *Video recorder* > **Options** > *Effects* and the desired option.

#### Music player

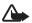

Warning: Listen to music at a moderate level. Continuous exposure to high volume may damage your hearing. Do not hold the device near your ear when the loudspeaker is in use, because the volume may be extremely loud.

To open the music player, select Menu >Media > Music player.

#### Listen to music

Select a category, such as All songs, and a song.

#### Playback control

To play or pause a song, press the play/pause/stop key. To stop the playback, press and hold the play/pause/stop key. To rewind or skip backwards, press the rewind key. To fast-forward or to skip forward, press the fast-forward key. To control the player, you can also use the scroll key. To adjust the volume, use the volume key.

```
To turn on random play, select Options > Shuffle > On.
```

To repeat a song or all songs, select **Options** > *Repeat* and from the available options.

To return to the home screen and leave the player in the background, press the end key. In the home screen, the currently playing song is displayed. To return to the music player, select the currently playing song.

#### Recorder

You can record pieces of speech, sound, or a call, and save them in Gallery. This is useful when recording a name and phone number to write down later.

The recorder cannot be used when a data call or GPRS connection is active.

1. Select Menu > Media > Voice recorder.

To use the graphical keys  $\bullet$ ,  $\blacksquare$ , or  $\blacksquare$  on the display, scroll left or right to the desired key, and select it.

- To start the recording, select 

   To start the recording during a call, select
   Options > Record. While recording a call, all parties to the call hear a faint
   beeping sound. When recording a call, hold the device in the normal position
   near to your ear. To pause the recording, select
   .
- To end the recording, select 
   . The recording is saved in the Recordings folder of Gallery.

To see the list of recordings in Gallery > All content > Recordings.

# 9. Settings

## Profiles

Your device has various settings groups called profiles, for which you can customize the device tones for different events and environments.

Select Menu > Settings > Profiles, the desired profile, and from the following:

Activate - Activate the selected profile.

 $\ensuremath{\textit{Customize}}$  – Customize the profile. Select the setting you want to change, and make the changes.

*Timed* – Set the profile to be active until a certain time, up to 24 hours, and set the end time. When the time set for the profile expires, the previous profile that was not timed becomes active.

## Themes

A theme contains elements for personalizing your device.

Select Menu > Settings > Themes and from the following:

Select theme - To set a theme, select the Themes folder, and a theme.

Theme downloads - Open a list of links to download more themes

## Tones

You can change the tone settings of the selected active profile.

Select Menu > Settings > Tones, or select Profiles to find the same settings.

To set the device to ring only for calls from phone numbers that belong to a selected caller group, select *Alert for*. Scroll to the caller group you want or *All calls*, and select **Mark**. For information on how to create a caller group, see "Groups" on page 21.

Select **Options** > *Save* to save the settings.

If you select the highest ringing tone level, the ringing tone reaches its highest level after a few seconds.

## Display

Select Menu > Settings > Display and from the following:

Wallpaper - Add a background image to the home screen.

Home screen – Activate the home screen and personalize the view.

Home scr. font col. – Select the color for the text in the home screen.

*Navigation key icons* – Display the icons of the current navigation key shortcuts in the home screen.

Notification details – Display contact information in missed calls and messages received.

Fold animation - Activate animation when the fold is opened or closed.

Font size - Set the font size for messaging, contacts and web pages.

Operator logo - Set your device to display or hide the operator logo.

## Connectivity

You can connect the device to a compatible device using a Bluetooth wireless technology or a USB data cable connection. You can also define the settings for EGPRS or 3G dial-up connections.

#### Bluetooth wireless technology

This device is compliant with Bluetooth Specification 2.1+EDR supporting the following profiles: Advanced Audio Distribution Profile (A2DP), Audio/Video Remote Controle Profile (AVRCP), Dial-up Networking Profile (DUN), Personal Area Network Profile – Network Access Point (PAN-NAP), Generic Access Profile (GAP),

#### Settings

Personal Area Network User (PANU), Hands-Free Profile (HFP), Headset Profile (HSP), Object Push Profile (OPP), Phonebook Access Profile (PBAP), SIM Access Profile (SAP), Serial Port Profile (SPP), Generic Object Exchange Profile (GOEP), Generic Audio/Video Distribution Profile (GAVDP), Service Discovery Profile (SDAP), Audio/Video Distribution Protocol (AVDTP), Audio/Video Control Transport Protocol (AVCTP), Bluetooth Network Encapsulation (BNEP), Object Exchange (OBEX), RFCOMM (RFCOMM), File Transfer Protocol (FTP), and Syncron Markup Language (SyncML). To ensure interoperability between other devices supporting Bluetooth technology, use Nokia approved accessories for this model. Check with the manufacturers of other devices to determine their compatibility with this device.

There may be restrictions on using Bluetooth technology in some locations. Check with your local authorities or service provider.

Features using Bluetooth technology increase the demand on battery power and reduce the battery life.

Bluetooth technology allows you to connect the device to a compatible Bluetooth device within 10 meters (32 feet). Since devices using Bluetooth technology communicate using radio waves, your device and the other devices do not need to be in direct line-of-sight, although the connection can be subject to interference from obstructions such as walls or from other electronic devices.

#### Set up a Bluetooth connection

Select Menu > Settings > Connectivity > Bluetooth and from the following:

Bluetooth > On or Off — Activate or deactivate the Bluetooth function. Sindicates that Bluetooth is activated. When activating Bluetooth technology for the first time, you are asked to give a name for the device. Use a unique name that is easy for others to identify.

*Conn. audio access* — Search for compatible Bluetooth audio devices. Select the device that you want to connect to the device.

Paired devices — Search for any Bluetooth device in range. Select **New** to list any Bluetooth device in range. Select a device, and **Pair**. Enter an agreed Bluetooth passcode of the device (up to 16 characters) to associate (pair) the device to your device. You must only give this passcode when you connect to the device for the first time. Your device connects to the device, and you can start data transfer.

 $\ensuremath{\textit{Active devices}}$  – View a list of active devices to which you have an active connection

My phone's visibility - Select your device's visibility to other devices.

*My phone's name* – Change the name of your device, which is visible to other bluetooth devices.

#### Bluetooth wireless connection

Select **Menu** > *Settings* > *Connectivity* > *Bluetooth*. To check which Bluetooth connection is currently active, select *Active devices*. To view a list of Bluetooth devices that are currently paired with the device, select *Paired devices*.

#### Bluetooth settings

To define how your device is shown to other Bluetooth devices, select **Menu** > Settings > Connectivity > Bluetooth > My phone's visibility or My phone's name.

If you are concerned about security, deactivate the Bluetooth function, or select *My phone's visibility* > *Hidden*. Only connect to devices, or let other devices connect to you, if you have agreed so with the owner of the other device.

#### Packet data

General packet radio service (GPRS) is a network service that allows mobile devices to send and receive data over an internet protocol (IP)-based network.

To define how to use the service, select **Menu** > *Settings* > *Connectivity* > *Packet data* > *Packet data* connection and from the following:

When needed – Set the packet data connection to be established when an application needs it. The connection is closed when the application is terminated.

Always online — Set the device to automatically connect to a packet data network when you switch the device on

#### USB data cable

You can use the CA-101 USB data cable (not included) to transfer data between the device and a compatible PC. You can also use the USB data cable with Nokia PC Suite.

To activate the device for data transfer or image printing, connect the data cable.

To change the USB mode, select Menu > Settings > Connectivity > USB data cable and from the available options.

Ask on conn. — The device prompts you to select the connection type each time a USB data cable is connected.

*PC Suite* — Use the device to interact with applications on a PC that has Nokia PC Suite.

Music sync - Connect the device to a PC to synchronize music tracks.

Data storage — Connect to a PC that does not have Nokia software and use the device as a data storage.

## Lights

To activate the device lights for incoming calls and messages, select **Menu** > *Settings* > *Lights*.

### Date and time

To change the time, time zone, and date settings, select Menu > Settings > Date and time > Date and time settings, Date and time format, or Auto-update (network service).

When traveling to a different time zone, select Menu > Settings > Date and time > Date and time settings > Time zone and the time zone of your location in terms of the time difference with respect to Greenwich Mean Time (GMT) or Universal Time Coordinated (UTC). The time and date are set according to the time zone and enable your device to display the correct sending time of received text or multimedia messages. For example, GMT -5 denotes the time zone for New York (USA), 5 hours west of Greenwich/London (UK).

### My shortcuts

With personal shortcuts you can quickly access frequently used functions of the device.

### Left selection key

To select a function from the list, select **Menu** > Settings > My shortcuts > Left selection key.

In the home screen, select *Options* > *Go to* and from the following:

Select options - Add or remove options.

Organize - Rearrange the functions on your personal shortcut list.

### Navigation key

To assign other device functions from a predefined list to the navigation key (scroll key), select **Menu** > *Settings* > *My shortcuts* > *Navigation key*.

### Home screen key

To activate the home screen key to scroll up, down, or both, select Menu > Settings > My shortcuts > Home screen key.

## Call settings

Select Menu > Settings > Call and from the following:

*Call forwarding* – Forward your incoming calls (network service). You may not be able to forward your calls if some call restriction functions are active. See *Call restrictions* in "Security" on page 41.

Anykey answer – Answer an incoming call by briefly pressing any key, except the power key, the capture key, the left and right selection keys

Automatic redial — Make a maximum of 10 attempts to connect the call after an unsuccessful call attempt.

Voice clarity - Enhance speech intelligibility, especially in noisy environments.

1-touch dialing — Dial the names and phone numbers assigned to the speeddialing keys 2-9. To use, press and hold the corresponding number key.

*Call waiting* – Display a notification for an incoming call while you have a call in progress (network service).

Call duration display - Display a counter during each call.

Summary after call - Display the approximate duration and cost (network service) of the call after each call.

Send my caller ID – Show your phone number to the person you are calling. (network service). To use the setting agreed upon with your service provider, select Set by network.

Answ. if fold opened – Select whether the device answers calls when the fold is opened.

### Phone settings

Select Menu > Settings > Phone and from the following:

Language settings — Set the display language of your device, select *Phone language*. *Automatic* selects the language according to the information on the SIM card.

Memory status - View the available device memory.

*Automatic keyguard* — Set the keypad of your device to lock automatically after a preset time delay when the device is in the home screen and no function of the device has been used. Select *On*, and set the time.

Security keyguard – Set the device to ask for the security code when you unlock the keyguard. Enter the security code, and select *On*.

*Voice recognition* — Set device functions controlled by voice commands and train the device to your voice.

*Flight query* – Set the device to ask whether to use the flight profile every time when switched on. With flight profile all radio connections are switched off.

Phone updates - Update device software or check the current software.

*Operator selection* — Set the device to automatically access the operator or manually choose one.

Help text activation - Select whether the device shows help text.

*Start-up tone* – Set the device to play a tone when switched on.

Switch off tone - Set the device to play a tone when switched off.

Fold close handling — Select whether to return to home screen or keep all applications open when the fold is closed.

### Accessories

This menu or the following options are displayed only if the device is or has been connected to a compatible accessory.

Select Menu > Settings > Accessories, an accessory, and from the following:

*Headphones* – Select the activated profile when a headset in connected.

*Charger* — Select *Default profile* to set the profile that you want to be automatically activated when you connect to the selected accessory. Select *Lights* to set the lights permanently on. Select *Automatic* to set the lights on for 15 seconds after a keypress.

Hearing aid - Optimize the sound quality when using a t-coil hearing aid.

## Configuration

You can configure your device with settings required for certain services to function correctly. Your service provider may also send you these settings.

Select Menu > Settings > Configuration and from the following:

Default config sett — View the service providers saved in the device. To set the configuration settings of the service provider as default settings, select **Options** > Set as default.

Act defin all apps – Activate the default configuration settings for supported applications

*Preferred access* — View the saved access points. Scroll to an access point, and select **Options** > *Details* to view the name of the service provider, data bearer, and packet data access point or GSM dial-up number.

Device manager settings - Select when to allow service software updates.

Personal configuration settings – Add new personal accounts for various services manually, and activate or delete them. To add a new personal account if you have

not added any, select Add new; otherwise, select Options > Add new. Select the service type, and select and enter each of the required parameters. The parameters differ according to the selected service type. To delete or activate a personal account, scroll to it, and select Options > Delete or Activate.

### Security

When security features that restrict calls are in use (such as call restriction and fixed dialing) calls still may be possible to the official emergency number programmed into your device.

Select Menu > Settings > Security and from the following:

*PIN code request* – Set the device to ask for your PIN code every time the device is switched on. Some SIM cards do not allow the code request to be switched off.

Fixed dialing — Restrict your outgoing calls to selected phone numbers if this function is supported by your SIM card. When fixed dialing is activated, GPRS connections are not possible except while sending text messages over a GPRS connection. In this case, the recipient's phone number and the message center number must be included in the fixed dialing list.

Security level — Set the device to ask for the security code whenever a new SIM card is inserted into the device. If you select *Memory*, the device asks for the security code when the SIM card memory is selected, and you want to change the memory in use.

Access codes - Change the security code, PIN code, or PIN2 code.

Code in use - Activate the PIN code requirement.

*Authority certificates* – View the list of the authority certificates downloaded into your device.

 $\mathit{User certificates} - \mathsf{View}$  the list of the user certificates downloaded into your device.

Organizer

Security module settings – View Security module details, select Module PIN request, or change the module PIN and signing PIN.

## Reset device

To reset some of the menu settings to their original values, select **Menu** > *Settings* > *Rest. factory sett.* Select *Restore settings only* to prevent personal data from being deleted or *Restore all.* Enter the security code. By default, this is 1234 or 12345. If you have not created a code, you are prompted to do so. The names and phone numbers saved in the contacts list, are not deleted.

### Sync and backup

Select Menu > Settings > Sync and backup and from the following:

Phone switch - Copy files to another device.

Create backup - Create a backup of the information stored on your device.

Restore backup - Restore information saved in a backup to your device.

Synchronization - Move files from your device to PC.

# 10. Organizer

## Calendar

Select Menu > Organizer > Calendar. The current day is indicated by a frame. If there are any notes set for the day, the day is in bold type, and the beginning of the note is displayed below the calendar. To view the day notes, select View. To view a week, select Options > Week view. To delete all notes in the calendar, select the month view or week view, and Options > Delete notes > Delete all notes. To set the date, time, time zone, default view, first day of the week, or calendar tone, select **Options** > *Settings*. To set the device to delete old notes automatically after a specified time, select *Auto-delete notes*.

To synchronize from a PC, see "Connectivity" on page 33.

#### Make a calendar note

Select Menu > Organizer > Calendar. Scroll to the date, and select Options > Make a note and one of the following note types:  $\blacksquare$  Reminder,  $\blacksquare$  Meeting, Call, l Birthday, or Call Memo. Fill in the fields.

### Note alarm

The device displays the note and, if set, sounds a tone. With a call note **a** on the display, to call the displayed number, press the call key. To stop the alarm and to view the note, select **View**. To stop the alarm for 10 minutes, select **Snooze**.

To stop the alarm without viewing the note, select Exit.

## TeleNav Navigator

TeleNav Navigator provides Global Positioning System (GPS) driving directions, color maps, and traffic alerts. Select Menu > Organizer > TeleNav Navigator.

If you have questions about billing or about using this service, please contact your service provider.

### Maps

You can browse maps for different cities and countries, search for addresses and points of interest, plan routes from one location to another, save locations as landmarks, and send them to compatible devices.

Almost all digital cartography is inaccurate and incomplete to some extent. Never rely solely on the cartography that you download for use in this device.

Organizer

To use the Maps application, select Menu > Organizer > Maps.

### Download maps

Your device may contain pre-installed maps on the memory card. You can download a new set of maps through the internet using the Nokia Map Loader PC software.

#### Nokia Map Loader

To download the Nokia Map Loader on your PC and for further instructions, see www.maps.nokia.com.

Before you download new maps for the first time, ensure that you have a memory card inserted in the device.

Select Menu > Organizer > Maps to do an initial configuration.

To change the selection of maps on your memory card, use the Nokia Map Loader to delete all maps on the memory card and download a new selection, to ensure that all maps are from the same release.

#### Network map service

You can set your device to automatically download maps that you do not have in your device when needed.

Select Menu > Organizer > Maps > Settings > Network settings > Allow netw. usage > Yes or In home network.

To prevent automatic download of maps, select No.

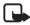

Note: Downloading content such as maps, satellite images, voice files, guides or traffic information may involve transmission of large amounts of data (network service).

#### Maps and GPS

You can use the Global Positioning System (GPS) to support the Maps application. Find out your location, or measure distances and plot coordinates.

Before you can use the GPS function with your device, you may need to pair your device with a compatible external GPS receiver using Bluetooth wireless technology. For more information, see the user guide for your GPS device.

Once the internal GPS receiver in your device locates a satellite signal, it may take several minutes for the device to display the current location. Subsequent connections should be faster, but if you have not used GPS for several days, or are very far away from the last place you used it, it may take several minutes to detect and display your location.

The Global Positioning System (GPS) is operated by the government of the United States, which is solely responsible for its accuracy and maintenance. The accuracy of location data can be affected by adjustments to GPS satellites made by the United States government and is subject to change with the United States Department of Defense civil GPS policy and the Federal Radionavigation Plan. Accuracy can also be affected by poor satellite geometry. Availability and quality of GPS signals may be affected by your location, buildings, natural obstacles, and weather conditions. GPS signals may not be available inside buildings or underground and may be impaired by materials such as concrete and metal.

GPS should not be used for precise location measurement, and you should never rely solely on location data from the GPS receiver and cellular radio networks for positioning or navigation.

```
Organizer
```

### Alarm clock

Select **Menu** > *Organizer* > *Alarm clock*. To set the alarm, select *Alarm time*, and enter the alarm time. To change the alarm time when the alarm time is set, select *On*.

To set your device to alert you on selected days of the week, select *Repeat > On*, then select *Repeat days* and mark the day or days of the week that you want to be alerted.

To select the alarm tone or set the radio as the alarm tone, select *Alarm tone*. If you select the radio as the alarm tone, connect the headset to the device.

To set a snooze time-out period, select *Snooze time-out* and the desired length of time.

### Stop the alarm

The alarm sounds an alert tone even if the device is switched off. To stop the alarm, select **Stop**. If you let the device continue to sound the alarm for a minute or select **Snooze**, the alarm stops for the length of time you set in *Snooze time-out*, then resumes.

## ■ To-do list

Select Menu > Organizer > To-do list. To make a note if no note is added, select Add note; otherwise, select Options > Add. Fill in the fields, and select Save.

To view a note, scroll to it, and select **View**. While viewing a note, you can select an option to edit the attributes. You can select an option to delete the selected note and delete all the notes that you have marked as done.

## Notes

Select Menu > Organizer > Notes to write and send notes.

To make a note if no note is added, select **Add note**; otherwise, select **Options** > *Make a note*. Write the note, and select **Save**.

To synchronize from a PC, see "Connectivity" on page 51.

### Calculator

The calculator in your device provides basic arithmetic and trigonometric functions; calculates the square, the square root, and the inverse of a number; and calculates loan amounts, payments, and interest rates.

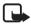

Note: This calculator has limited accuracy and is designed for simple calculations.

Select Menu > Organizer > Calculator. Press # for a decimal point. Scroll to the desired operation or function, or select it from **Options**.

### Timer

1. Select Menu > Organizer > Countd. timer and normal or interval. Enter the alarm time in hours, minutes, and seconds, and select OK.

You can write your own note text, which is displayed when the time expires.

- 2. To start the timer, select Start.
- 3. To change the countdown time, select Change time.
- 4. To stop the timer, select *Stop timer*.

If the alarm time is reached when the device is in the home screen, the device sounds a tone and flashes the note text (if it is set) or *Countdown completed*. To stop the alarm, press any key. If no key is pressed, the alarm automatically stops within 60 seconds. To stop the alarm and to delete the note text, select **Exit**. To restart the countdown timer, select **Restart**.

```
Organizer
```

### Stopwatch

Select **Menu** > *Organizer* > *Stopwatch* to measure time, take intermediate times, or take lap times using the stopwatch. During timing, the other functions of the device can be used. To set the stopwatch timing in the background, press the end key.

Using the stopwatch or allowing it to run in the background when using other features increases the demand on battery power and reduces the battery life.

### World clock

Select Menu > Organizer > World clock.

To set the device to show the time in other locations, select **Options** > Active cities.

To set your current location, scroll to a location, and select **Options** > *Phone time zone*. The location is displayed in the clock main view, and the time in your device is changed according to the location selected. Check that the time is correct and matches your time zone.

### Converter

Select **Menu** > *Organizer* > *Converter*. You can convert measurement parameters such as length or temperature from one unit to another. Select *Select* to choose a conversion type.

The converter has limited accuracy and rounding errors may occur.

Before you can convert currency, you need to choose a base currency (usually your domestic currency) and add exchange rates. Select *Currency* as the measurement type, and select **Options** > *Set exchange rates*.

# 11. Call History

Select Menu > Call History > Missed calls, Received calls, or Dialed numbers. To view your recent missed and received calls and the dialed numbers chronologically, select All calls. Select Clear log lists to remove the history of recent calls and messages. Select Call duration to view the lenth of recent calls and lifetime use.

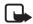

Note: The actual invoice for calls and services from your service provider may vary, depending on network features, rounding off for billing, taxes, and so forth.

# 12. web2go

You can access various mobile internet services with your device browser.

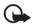

**Important:** Use only services that you trust and that offer adequate security and protection against harmful software.

For the availability of these services, pricing, fees, and instructions with your service provider.

With the device browser, you can view the services that use wireless markup language (WML) or extensible hypertext markup language (XHTML) on their pages. Appearance may vary due to screen size. You may not be able to view all details of the internet pages.

### Connect to a service

Ensure that the correct configuration settings of the service are activated.

To select the settings for connecting to the service, do the following:

1. Select Menu > web2go > Web settings > Configuration sett.

#### НеІр

- Select Configuration. Only the configurations that support browsing service are displayed. Select a service provider, Default, or web2go for browsing. You may receive the configuration settings required for browsing as a configuration message from the service provider that offers the service that you want to use.
- 3. Select *Account* and a browsing service account contained in the active configuration settings.

To make a connection to the service, you can do the following:

- Select Menu > web2go > Home; or, in the home screen, press and hold 0.
- To set a bookmark for the service, select Menu > web2go > Bookmarks.
- To go to a specific service, select Menu > web2go > Go to address. Enter the address of the service, and select OK.
- To go to the last accessed service, select Menu > web2go > Last web address.
- To adjust internet settings, select Menu > web2go > Web settings.
- To delete cache data, select Menu > web2go > Clear the cache.

# 13. Help

Use the Help menu to find information about your device.

Select **Menu** > *Help* to browse help topics or enter search terms.

## 14. Voice notes

Select Menu > Voice notes to active the Voice recorder. See "Recorder" on page 31.

# 15. Connectivity

You can access the internet when your device is connected to a compatible PC through a Bluetooth connection. You can use your device with a variety of PC connectivity and data communications applications.

## Nokia PC Suite

With Nokia PC Suite you can synchronize contacts, calendar, notes, and to-do notes between your device and the compatible PC or a remote internet server (network service). For more information, and to download Nokia PC Suite, see www.nokia.com/support.

### Packet data

With your device you can use packet data services. For availability and subscription to data services, contact your service provider. See "USB data cable" on page 36.

### Data communication applications

For information on using a data communication application, refer to the documentation provided with it.

Making or answering calls during a computer connection is not recommended, as it might disrupt the operation.

For better performance during data calls, place the device on a stationary surface with the keypad facing downward. Do not move the device by holding it in your hand during a data call.

Green tips

# 16. Green tips

Here are tips on how you can contribute to protecting the environment.

## Save energy

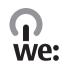

When you have fully charged the battery and disconnected the charger from the device, unplug the charger from the wall outlet.

You do not need to charge your battery so often if you do the following:

- Close and disable applications, services, and connections when not in use.
- Decrease the brightness of the screen.
- Set the device to enter the power saver mode after the minimum period of inactivity, if available in your device.
- Disable unnecessary sounds, such as keypad and ringing tones.

### Recycle

Most of the materials in a Nokia phone are recyclable. Check how to recycle your Nokia products at www.nokia.com/werecycle, or with a mobile device, www.nokia.mobi/werecycle.

Recycle packaging and user guides at your local recycling scheme.

### Learn more

For more information on the environmental attributes of your device, see www.nokia.com/ecodeclaration.

# 17. Battery and charger information

### Charging and discharging

Your device is powered by a rechargeable battery. The battery intended for use with this device is BL-4S. Nokia may make additional battery models available for this device. This device is intended for use when supplied with power from the following charger: AC-8. The exact charger model number may vary depending on the type of plug. The plug variant is identified by one of the following: E, EB, X, AR, U, A,C or UB.

The battery can be charged and discharged hundreds of times, but it will eventually wear out. When the talk and standby times are noticeably shorter than normal, replace the battery. Use only Nokia approved batteries, and recharge your battery only with Nokia approved chargers designated for this device. Use of other batteries or chargers may present a risk of fire, explosion, leakage, or other hazard.

If a battery is being used for the first time or if the battery has not been used for a prolonged period, it may be necessary to connect the charger, then disconnect and reconnect it to begin charging the battery. If the battery is completely discharged, it may take several minutes before the charging indicator appears on the display or before any calls can be made.

Safe removal. Always switch the device off and disconnect the charger before removing the battery.

Unplug the charger from the electrical plug and the device when not in use. Do not leave fully charged battery connected to a charger, since overcharging may shorten its lifetime. If left unused, a fully charged battery will lose its charge over time.

Avoid extreme temperatures. Always try to keep the battery between  $15^{\circ}C$  and  $25^{\circ}C$  (59°F and 77°F). Extreme temperatures reduce the capacity and lifetime of

#### Battery and charger information

the battery. A device with a hot or cold battery may not work temporarily. Battery performance is particularly limited in temperatures well below freezing.

Do not short-circuit. Accidental short-circuiting can occur when a metallic object such as a coin, clip, or pen causes direct connection of the positive (+) and negative (-) terminals of the battery. (These look like metal strips on the battery.) This might happen, for example, when you carry a spare battery in your pocket or purse. Short-circuiting the terminals may damage the battery or the connecting object.

Disposal. Do not dispose of batteries in a fire as they may explode. Dispose of batteries according to local regulations. Please recycle when possible. Do not dispose as household waste.

Leak. Do not dismantle, cut, open, crush, bend, puncture, or shred cells or batteries. In the event of a battery leak, prevent battery liquid contact with skin or eyes. If this happens, flush the affected areas immediately with water, or seek medical help.

Do not modify or remanufacture, attempt to insert foreign objects into the battery or immerse or expose it to water or other liquids.

Correct use. Use the battery only for its intended purpose. Improper battery use may result in a fire, explosion, or other hazard. If the device or battery is dropped, especially on a hard surface, and you believe the battery has been damaged, take it to a service centre for inspection before continuing to use it.Use the battery only for its intended purpose. Never use any charger or battery that is damaged. Keep your battery out of the reach of small children.

### ■ Nokia battery authentication guidelines

Always use original Nokia batteries for your safety. To help ensure that you are getting an original Nokia battery, purchase it from a Nokia authorized service centre or dealer, and inspect the hologram label using the following steps:

#### Authenticate hologram

- When you look at the hologram on the label, you should see the Nokia connecting hands symbol from one angle and the Nokia Original Enhancements logo when looking from another angle.
- When you angle the hologram left, right, down and up, you should see 1, 2, 3 and 4 dots on each side respectively.

Successful completion of the steps is not a total assurance of the authenticity of the battery. If cannot confirm authenticity or if you have any reason to believe that your Nokia battery with the hologram on the label is not an

authentic Nokia battery, you should refrain from using it, and take it to the nearest Nokia authorized service centre or dealer for assistance.

For additional information, refer to the warranty and reference leaflet included with your Nokia device.

# Taking care of your device

Your device is a product of superior design and craftsmanship and should be treated with care. The following suggestions will help you protect your warranty coverage.

 Keep the device dry. Precipitation, humidity, and all types of liquids or moisture can contain minerals that will corrode electronic circuits. If your device does

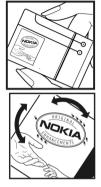

get wet, remove the battery, and allow the device to dry completely before replacing it.

- Do not use or store the device in dusty, dirty areas. Its moving parts and electronic components can be damaged.
- Do not store the device in hot areas. High temperatures can shorten the life of electronic devices, damage batteries, and warp or melt certain plastics.
- Do not store the device in high or cold temperatures. High temperatures can shorten the life of electronic devices, damage batteries, and warp or melt certain plastics. When the device warms to its normal temperature from a cold temperature, moisture can form inside the device and damage electronic circuit boards.
- Do not attempt to open the device other than as instructed in this guide.
- Do not drop, knock, or shake the device. Rough handling can break internal circuit boards and fine mechanics.
- Do not use harsh chemicals, cleaning solvents, or strong detergents to clean the device. Only use a soft, clean, dry cloth to clean the surface of the device.
- Do not paint the device. Paint can clog the moving parts and prevent proper operation.
- Use only the supplied or an approved replacement antenna. Unauthorized antennas, modifications, or attachments could damage the device and may violate regulations governing radio devices.
- Use chargers indoors.
- Backup all data you want to keep, such as contacts and calendar notes.
- To reset the device from time to time for optimum performance, power off the device and remove the battery.

These suggestions apply equally to your device, battery, charger, or any accessory.

#### Recycle

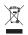

The crossed-out wheeled-bin symbol on your product, battery, literature, or packaging reminds you that all electrical and electronic products, batteries, and accumulators must be taken to separate collection at the end of their working life. This requirement applies in the European Union. Do not dispose of these products as unsorted municipal waste. For more environmental information, see the product Eco-Declarations at www.nokia.com/environment.

# Additional safety information

#### Small children

Your device and its accessories may contain small parts. Keep them out of the reach of small children.

### Operating environment

This device meets RF exposure guidelines in the normal use position at the ear or at least 1.5 centimeters (5/8 inches) away from the body. Any carry case, belt clip, or holder is used for body-worn operation should not contain metal and should position the device the above-stated distance from your body. To send data files or messages requires a quality connection to the network. Data files or messages may be delayed until such a connection is available. Follow the separation distance instructions until the transmission is completed.

#### Medical devices

Operation of any radio transmitting equipment, including wireless phones, may interfere with the function of inadequately protected medical devices. Consult a physician or the manufacturer of the medical device to determine whether they are adequately shielded from external RF energy. Switch off your device when

#### Additional safety information

regulations posted instruct you to do so. Hospitals or health care facilities may use equipment sensitive to external RF energy.

#### Implanted medical devices

Manufacturers of medical devices recommend a minimum separation of 15.3 centimeters (6 inches) between a wireless device and an implanted medical device, such as a pacemaker or implanted cardioverter defibrillator, to avoid potential interference with the medical device. Persons who have such devices should:

- Always keep the wireless device more than 15.3 centimeters (6 inch) from the medical device.
- Not carry the wireless device in a breast pocket.
- Hold the wireless device to the ear opposite the medical device.
- Turn the wireless device off if there is any reason to suspect that interference is taking place.
- Follow the manufactures directions for the implanted medical device.

If you have any questions about using your wireless device with an implanted medical device, consult your health care provider.

#### Hearing aids

Some digital wireless devices may interfere with some hearing aids.

This device includes a setting for direct connection to telecoil-equipped hearing aids. When both the telecoil hearing aid (T switch) and the phone telecoil are activated, using the device with the aided ear will provide a direct connection for audio through your hearing aid. The quality of sound depends on the type of hearing aid used. You should test the device with the telecoil setting activated to determine whether your audio performance improves. Using the telecoil hearingaid setting consumes additional battery power.

### Vehicles

RF signals may affect improperly installed or inadequately shielded electronic systems in motor vehicles such as electronic fuel injection, electronic antilock braking, electronic speed control, and air bag systems. For more information, check with the manufacturer of your vehicle or its equipment.

Only qualified personnel should service the device or install the device in a vehicle. Faulty installation or service may be dangerous and may invalidate your warranty. Check regularly that all wireless device equipment in your vehicle is mounted and operating properly. Do not store or carry flammable liquids, gases, or explosive materials in the same compartment as the device, its parts, or accessories. Remember that air bags inflate with great force. Do not place your device or accessories in the air bag deployment area.

Switch off your device before boarding an aircraft. The use of wireless teledevices in an aircraft may be dangerous to the operation of the aircraft and may be illegal.

#### Potentially explosive environments

Switch off your device in any area with a potentially explosive atmosphere. Obey all posted instructions. Sparks in such areas could cause an explosion or fire resulting in bodily injury or death. Switch off the device at refuelling points such as near gas pumps at service stations. Observe restrictions in fuel depots, storage, and distribution areas; chemical plants; or where blasting operations are in progress. Areas with a potentially explosive atmosphere are often, but not always, clearly marked. They include areas where you would be advised to turn off your vehicle engine, below deck on boats, chemical transfer or storage facilities and where the air contains chemicals or particles such as grain, dust, or metal powders. You should check with the manufacturers of vehicles using liquefied petroleum gas (such as propane or butane) to determine if this device can be safely used in their vicinity.

#### Emergency calls

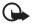

Important: This device operates using radio signals, wireless networks, landline networks, and user-programmed functions. If your device supports voice calls over the internet (internet calls), activate both the internet calls and the cellular device. The device may attempt to make emergency calls over both the cellular networks and through your internet call provider if both are activated. Connections in all conditions cannot be guaranteed. You should never rely solely on any wireless device for essential communications like medical emergencies.

#### To make an emergency call:

- 1. If the device is not on, switch it on. Check for adequate signal strength. Depending on your device, you may also need to complete the following:
  - Insert a SIM card if your device uses one.
  - Remove certain call restrictions you have activated in your device.
  - Change your profile from the offline or flight profile to an active profile.
- 2. Press the end key as many times as needed to clear the display and ready the device for calls
- 3. Enter the official emergency number for your present location. Emergency numbers vary by location.
- 4. Press the call key.

When making an emergency call, give all the necessary information as accurately as possible. Your wireless device may be the only means of communication at the scene of an accident. Do not end the call until given permission to do so.

#### Hearing aid compatibility (HAC)

Your mobile device model complies with FCC rules governing hearing aid compatibility. These rules require an M3 microphone or higher value. The M-value, shown on the device box, refers to lower radio frequency (RF) emissions. A higher M-value generally indicates that a device model has a lower RF emissions level, which may improve the likelihood that the device will operate with certain hearing aids. Some hearing aids are more immune than others are to interference. Please consult your hearing health professional to determine the M-rating of your hearing aid and whether your hearing aid will work with this device. More information on accessibility can be found at www.nokiaaccessibility.com.

#### Certification information (SAR)

This mobile device meets guidelines for exposure to radio waves.

Your mobile device is a radio transmitter and receiver. It is designed not to exceed the limits for exposure to radio waves recommended by international guidelines. These guidelines were developed by the independent scientific organization ICNIRP and include safety margins designed to assure the protection of all persons, regardless of age and health.

The exposure guidelines for mobile devices employ a unit of measurement known as the Specific Absorption Rate or SAR. The SAR limit stated in the ICNIRP guidelines is 2.0 watts/kilogram (W/kg) averaged over 10 grams of tissue. Tests for SAR are conducted using standard operating positions with the device transmitting at its highest certified power level in all tested frequency bands. The actual SAR level of an operating device can be below the maximum value because the device is designed to use only the power required to reach the network. That amount changes depending on a number of factors such as how close you are to a network base station. The highest SAR value under the ICNIRP guidelines for use of the device at the ear is 0.95 W/kg.

Use of device enhancements may result in different SAR values. SAR values may vary depending on national reporting and testing requirements and the network band. Additional SAR information may be provided under product information at www.nokia.com.

#### Additional safety information

Your mobile device is also designed to meet the requirements for exposure to radio waves established by the Federal Communications Commission (USA) and Industry Canada. These requirements set a SAR limit of 1.6 W/kg averaged over one gram of tissue. The highest SAR value reported under this standard during product certification for use at the ear is 1.28 W/kg and when properly worn on the body is 0.57 W/kg.

## Index

### A

alarm clock 46 antenna 13

#### В

battery charging 12 charging, discharging 53 installation 9 Bluetooth connectivity 33 browser, device 49 business cards 21

#### С

calculator 47 calendar 42 call functions 17 register. See call log. settings 38 voice mail 25 call history 49 calls 17 camera 29 effects 30 settings 30 character case 18 charge the battery 12 clock settings 37 configuration 40

contacts editing 21 finding 20 groups 21 saving 20 converter 48 countdown timer 47

#### D

data communication 51 data cable 36 date settings 37 device lock. See keypad lock digital rights management 27

#### E

e-mail 26

#### F

factory settings 42 folders outbox 24

#### G

gallery 27 games 29 GPRS 35 green tips 52

### Η

hearing aid compatibility 60 help 50 home screen 37

### I

installation battery 9 SIM card 9 internet 49

### K

keyguard 16 keypad lock 16 keys 16

#### L

language options 22 listening to music 30

#### Μ

main display 33 maps 43 memory SIM 20 menu 17 message length indicator 22 message settings 25 messages multimedia 23 read and reply 24 sending 24 SIM 24 text 22 multimedia messages 23 music.See music player.

#### Ν

navigation 17 navigation key 37 notes 46 notes, calendar 43

#### 0

organizer 42

#### Ρ

packet data 35 PC connectivity 51 PC Suite 51 people 19 phone configuration 40 settings 39 PIN codes 15 predictive text input 18

#### R

recorder 31 ringing tones 32

#### S

scrolling 17 security settings 41 send multimedia message 23 service

commands 25 services 49 set profiles 32 settinas call 38 camera 30 clock 37 configuration 40 connectivity 33 date 37 GPRS 35 main display 33 messages 25 my shortcuts 37 phone 39 phonebook 21 profiles 32 restore factory settings 42 security 41 themes 32 time 37 tones 32 USB data cable 36 SIM card installation 9 speed dialing 17 stopwatch 48 strap 13 switch on and off 15

### Т

TeleNav Navigator 43 text 18 themes 32 time settings 37 timer 47 to-do list 46 tones 32

### U

unlock keypad 16 UPIN 15

#### V

voice mail 25 voice notes 50 voice recorder 31

#### W

web services 49 web2go 49 world clock 48 wrist strap 13 write multimedia message 23 write text 18 Index